# **ThinkPad**

ThinkPad T410s, T410, T510 i W510 Vodič za servis i rješavanje problema

#### **Napomena**

Prije upotrebe ovih informacija i proizvoda na koje se one odnose, svakako pročitajte sljedeće:

- v *Vodič za sigurnost i jamstvo*
- v Informacije koje se odnose na bežične ureaje u online *Pristup pomoći* i Dodatak C, "Napomene", na stranici 21.
- v *Napomene o upravljanju*

*Vodič za sigurnost i jamstvo* i *Napomene o upravljanju* su učitani na Web stranicu. Da ih pogledate otiite na http://www.lenovo.com/think/support, kliknite Rješavanje problema i zatim kliknite Korisnički vodiči i priručnici.

**Prvo izdanje (Listopad 2009)**

**© Copyright Lenovo 2009.**

© Lenovo 2009

# **Sadržaj**

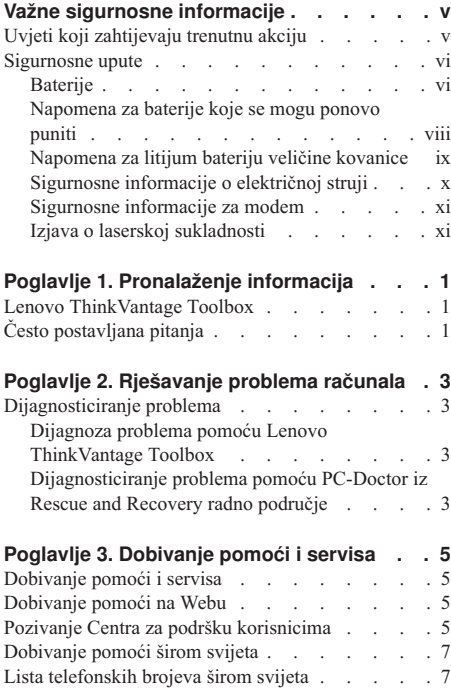

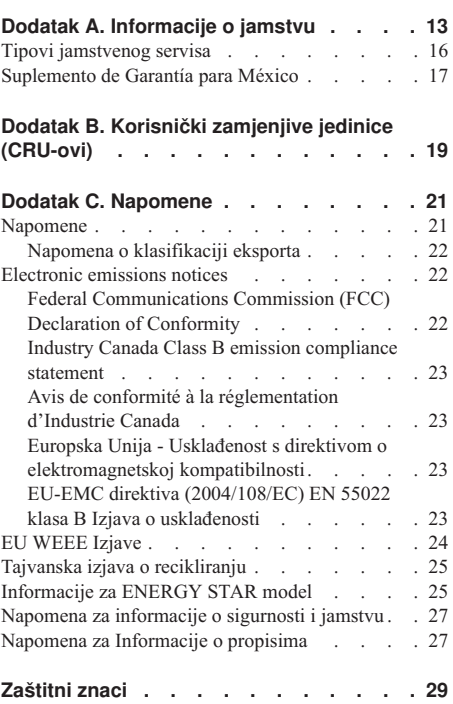

**iv** ThinkPad T410s, T410, T510 i W510 Vodič za servis i rješavanje problema

# **Važne sigurnosne informacije**

#### **Napomena:**

Najprije pročitajte važne sigurnosne informacije.

Ove informacije vam mogu pomoći da sigurno koristite vaše notebook osobno računalo. Pročitajte i čuvajte sve informacije koje su dostavljene s vašim računalom. Informacije u ovom dokumentu ne mijenjaju uvjete vašeg ugovora o kupovini ili Lenovo® ograničeno jamstvo. Za više informacija, pogledajte Poglavlje 3, Informacije o jamstvu u *Vodič za sigurnost i jamstvo*. Zadnje *Vodič za sigurnost i jamstvo* su učitane na Web stranicu. Pogledajte "Napomena za informacije o sigurnosti i jamstvu" na stranici 27.

Sigurnost korisnika je važna. Naši proizvodi su razvijeni tako da budu sigurni i učinkoviti. Međutim, osobna računala su elektronički uređaji. Naponske žice, naponski adaptori i drugi dodaci mogu izazvati sigurnosne rizike koji mogu rezultirati s fizičkim ozljedama ili štetom na vlasništvu, posebno kod pogrešne upotrebe. Radi smanjenja tih rizika, slijedite upute koje ste dobili s proizvodom, proučite sva upozorenja na proizvodu i u uputama za rad i pregledajte informacije koje se nalaze u ovom dokumentu. Pažljivim sagledavanjem informacija koje se nalaze u ovom dokumentu i uz vaš proizvod, možete si pomoći u zaštiti od rizika i kreirati sigurnije radno, računalno okruženje.

**Bilješka:** Ove informacije uključuju reference na naponske adaptore i baterije. Osim prijenosnih osobnih računala, neki proizvodi (kao što su zvučnici ili monitori) se otpremaju s eksternim naponskim adaptorima. Ako imate takav proizvod, ove informacije se odnose na vaš proizvod. Dodatno, vaše računalo može sadržavati internu bateriju, veličine novčića, koja osigurava napon za sistemski sat, čak i kad je računalo isključeno, tako da se informacije o sigurnosti baterije odnose na sva računala.

# **Uvjeti koji zahtijevaju trenutnu akciju**

**Proizvodi se mogu oštetiti zbog pogrešne upotrebe ili nemara. Neka oštećenja proizvoda mogu biti toliko ozbiljna da se proizvod ne bi smio upotrebljavati dok ga ne pregleda i, ako je potrebno, ne popravi ovlašteni serviser.**

**Kao kod bilo kojeg elektroničkog ureaja, obratite pažnju na proizvod kad je uključen. U rijetkim slučajevima, možete primijetiti da iz vašeg stroja izlazi miris ili malo dima ili iskrica. Ili možete čuti zvukove kao pucketanje ili pištanje. Te pojave mogu značiti samo da je neka interna elektronička komponenta pokvarena i više ne radi sigurno i na kontrolirani način. Ili, one mogu označavati moguću opasnost. Meutim, ne izlažite se riziku i ne pokušavajte sami dijagnosticirati**

**situaciju. Kontaktirajte Centar za podršku korisnika radi pomoći. Za popis telefonskih brojeva Servisa i podrške, pogledajte sljedeću Web stranicu:**

#### **http://www.lenovo.com/support/phone**

**Često provjerite da li ima oštećenja, istrošenosti ili znakova opasnosti na vašem računalu i njegovim komponentama. Ako imate nekih pitanja o stanju komponente, nemojte koristiti proizvod. Kontaktirajte korisnički Centar za podršku ili proizvoača proizvoda radi uputa o tome kako da pregledate proizvod i kako da ga date na popravak, ako je potrebno.**

**U malo vjerojatnom slučaju da primijetite bilo koje od sljedećih stanja ili ako ste zabrinuti za sigurnost vašeg proizvoda, prestanite ga koristiti i odspojite ga od dovoda napajanja i telekomunikacijskih linija, dok ne porazgovarate s korisničkim Centrom za podršku i ne dobijete dodatne upute.**

- v Naponske žice, utikači, naponski adaptori, produžni kablovi, štitnici od preopterećenja ili dovodi napajanja koji su napuknuti, polomljeni ili oštećeni.
- v Znaci pregrijavanja, dim, iskrenje ili vatra.
- v Oštećenje baterije (kao napukline, ogrebotine), pražnjenje iz baterije ili nakupine stranih tvari na bateriji.
- v Pucketajući, zveckajući zvuk ili snažan miris koji dolaze iz proizvoda.
- v Znakovi prolivene tekućine ili udarca nekog objekta na računalo, naponsku žicu ili naponski adaptor.
- v Znaci da je računalo, naponska žica ili naponski adaptor bilo izloženo vodi.
- v Znak da je proizvod bio ispušten ili oštećen na bilo koji način.
- v Proizvod ne radi normalno kad se držite uputa za rad.

**Bilješka:** Ako primijetite ove uvjete kod proizvoda (kao što je produžni kabel) koji nije proizveo Lenovo, prestanite koristiti taj proizvod dok ne kontaktirate proizvođača proizvoda radi dodatnih uputa ili dok ne nabavite prikladnu zamjenu.

## **Sigurnosne upute**

Uvijek se držite sljedećih mjera predostrožnosti da bi smanjili rizik od ozljede i štete.

Za više informacija, pogledajte Poglavlje 1, Važne informacije o sigurnosti u *Vodič za sigurnost i jamstvo*. Zadnje *Vodič za sigurnost i jamstvo* su učitane na Web stranicu. Pogledajte "Napomena za informacije o sigurnosti i jamstvu" na stranici 27.

#### **Baterije**

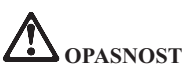

**Osobna računala koja proizvodi Lenovo sadrže bateriju u obliku novčića koja služi za napajanje sistemskog sata. Dodatno, mnogi prenosivi proizvodi, kao notebook računala imaju baterijski uložak, koji se može puniti, koji osigurava napajanje sistema kad je u prijenosnom načinu. Baterije koje dostavlja Lenovo za korištenje s vašim proizvodom su testirane na kompatibilnost i trebaju se zamijeniti samo s odobrenim dijelom.**

**Nikad ne pokušavajte otvoriti ili popravljati nikakvu bateriju. Ne lomite, bušite i ne spaljujte baterije i ne pokušavajte kratko spojiti metalne kontakte. Ne izlažite bateriju vodi ili drugim tekućinama. Baterijski uložak ponovno punite samo striktno u skladu s uputama koje su uključene u dokumentaciju proizvoda.**

**Zloupotreba ili pogrešno rukovanje baterijom može uzrokovati pregrijavanje baterije, što može uzrokovati plinove ili plamen na "otvoru" od baterijskog uloška ili male baterije. Ako je vaša baterija oštećena ili ako primijetite curenje iz baterije ili stvaranje naslaga na kontaktima baterije, prestanite ju koristiti i nabavite zamjenu od proizvoača baterije.**

**Baterije mogu biti degradirane nakon dugog nekorištenja. Kod nekih baterija (posebno Lithium Ion baterija), neupotrebljavanje i držanje ispražnjene baterije može povećati rizik od kratkog spoja baterije, što može skratiti njen vijek i takoer može predstavljati sigurnosnu opasnost. Nemojte dozvoliti da se litij-ion baterije s ponovnim punjenjem potpuno isprazne i ne pohranjujte takve baterije u ispražnjenom stanju.**

# **Napomena za baterije koje se mogu ponovo puniti**

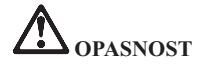

**Ne pokušavajte rastaviti ili modificirati baterijski uložak. Takav pokušaj može izazvati eksploziju ili curenje tekućine iz baterijskog uloška. Baterijski uložak koji nije specificirao Lenovo ili onaj koji je rastavljan ili modificiran nije pokriven jamstvom.**

**Ako je baterijski uložak koji se puni, neispravno zamijenjen, postoji opasnost od eksplozije. Baterija sadrži male količine štetnih sastojaka. Da izbjegnete moguće ozljede:**

- v **Zamijenite ga samo s tipom baterije koji preporučuje Lenovo.**
- v **Držite baterijski uložak daleko od vatre.**
- v **Ne izlažite ga vodi ili kiši.**
- v **Ne pokušavajte ga rastaviti.**
- v **Ne izazivajte na njemu kratki spoj.**
- v **Držite ga daleko od djece.**
- v **Ne bacajte baterijski uložak.**

**Ne stavljajte baterijski uložak u smeće koje se odlaže na slobodnom prostoru. Kod zbrinjavanja baterije, poštujte lokalne odredbe ili propise.**

**Baterijski uložak se mora spremiti na sobnoj temperaturi, napunjen otprilike na 30 do 50% kapaciteta. Preporučamo da se baterijski uložak ponovno puni otprilike jednom godišnje da se spriječi preveliko pražnjenje.**

# **Napomena za litijum bateriju veličine kovanice**

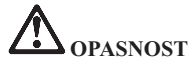

**Ako se baterija nepropisno zamjenjuje postoji opasnost od eksplozije.**

**Kod zamjene litijum baterije veličine kovanice, koristite samo isti ili ekvivalentan tip koji je preporučio proizvoač. Baterija sadrži litij i može eksplodirati ako se nepropisno koristi, rukuje ili zbrinjava.**

**Nemojte:**

- v **Bacati ili uranjati u vodu**
- v **Zagrijavati na više od 100°C (212°F)**
- v **Popravljati ili rastavljati**

**Zbrinite bateriju sukladno mjesnim uredbama ili pravilima.**

**Sljedeća izjava se odnosi na korisnike u državi Kaliforniji u SAD.**

**Kalifornija Perklorat informacije:**

**Proizvodi koji sadrže CR (mangan dioksid) baterijske ćelije veličine kovanice, mogu sadržavati perklorat.**

**Perkloratni materijal - potrebno je posebno rukovanje. Pogledajte http://www.dtsc.ca.gov/hazardouswaste/perchlorate.**

# **Sigurnosne informacije o električnoj struji**

**OPASNOST**

**Električna struja u kablovima za napajanje, telefon i komunikacije je opasna.**

**Da izbjegnete opasnost od strujnog udara:**

- v **Nemojte koristiti računalo za vrijeme grmljavinske oluje.**
- v **Ne spajajte i ne odspajajte kablove i ne izvodite instalacije, održavanje ili rekonfiguriranje ovog proizvoda za vrijeme grmljavinske oluje.**
- v **Spojite sve električne kablove na propisno uzemljenu električnu utičnicu.**
- v **Spojite na ispravne utičnice svu opremu koja će biti pripojena na ovaj proizvod.**
- v **Kad god je moguće, koristite samo jednu ruku da spojite ili odspojite signalne kablove.**
- v **Nikad ne uključujte nikakvu opremu kad je evidentna vatra, šteta od vode ili strukturno oštećenje opreme.**
- v **Odspojite priključene električne kablove, baterijski uložak i sve kablove prije otvaranja poklopaca ureaja, osim ako niste dobili drukčiju uputu u instalacijskim i konfiguracijskim procedurama.**
- v **Ne koristite računalo dok niste zatvorili poklopac. Nikad ne upotrebljavajte računalo ako je poklopac otvoren.**

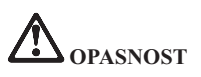

v **Spajajte i odspajajte kablove kako je opisano u sljedećim procedurama, prilikom instaliranja, premještanja ili otvaranja poklopaca na ovom proizvodu ili na priključenim ureajima.**

**Za spajanje:**

- 1. **Sve isključite.**
- 2. **Najprije priključite sve kablove na ureaje.**
- 3. **Priključite signalne kablove na konektore.**

**Za odspajanje:**

- 1. **Sve isključite.**
- 2. **Najprije, izvadite naponske kablove iz utičnica.**
- 3. **Uklonite signalne kablove iz konektora.**
- 4. **Uklonite sve kablove iz ureaja.**
- 4. **Priključite naponske kablove u utičnice.**
- 5. **Uključite ureaje.**

**Naponska žica se mora odspojiti iz utičnice prije spajanja svih ostalih električnih kablova povezanih na računalo.**

**Naponska žica se može ponovo spojiti na utičnicu tek nakon što se svi drugi električni kablovi povežu na vaše računalo.**

# **Sigurnosne informacije za modem**

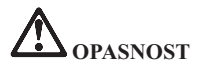

#### **Za tip u Sjevernoj Americi:**

**OPREZ: Da bi smanjili rizik od požara, koristite samo Br. 26 AWG ili veći (na primjer, Br. 24 AWG) telekomunikacijsku žicu, na popisu od Underwriters** Laboratories (UL) ili potvrđenu od Canadian Standards Association (CSA).

**Radi smanjenja opasnosti od vatre, strujnog udara ili ozljede pri upotrebi telefonske opreme, uvijek slijedite osnovne mjere predostrožnosti, kao što su:**

- v **Nikad ne spajajte i ne odspajajte kabel iz telefonske utičnice na zidu za vrijeme grmljavinske oluje.**
- v **Ne postavljajte telefonske utičnice na vlažna mjesta. Ne upotrebljavajte računalo blizu vode.**
- v **Ne dirajte neizolirane telefonske žice ili terminale osim ako telefonska linija nije iskopčana iz mreže.**
- v **Budite oprezni prilikom instaliranja ili preinake telefonskih linija.**
- v **Ne upotrebljavajte računalo spojeno s telefonskim kablom za vrijeme električne oluje. Postoji mogućnost strujnog udara od munje.**
- v **Ne koristite telefon (koji nije bežični) za vrijeme električne oluje.**
- v **Ne koristite telefon za prijavu curenja plina u blizini tog curenja plina.**
- v **Nemojte povezivati telefonski kabel na Ethernet konektor.**

## **Izjava o laserskoj sukladnosti**

Neki modeli osobnih računala su tvornički opremljeni sa CD ili DVD pogonom. CD i DVD pogoni se takoer prodaju i odvojeno kao opcije. CD i DVD pogoni su laserski proizvodi. Klasifikacijska oznaka pogona (prikazana dolje) je na površini pogona.

LASERSKI PROIZVOD KLASE 1 LASER KLASSE 1 LUOKAN 1 LASERLAITE APPAREIL A LASER DE CLASSE 1 KLASS 1 LASER APPARAT

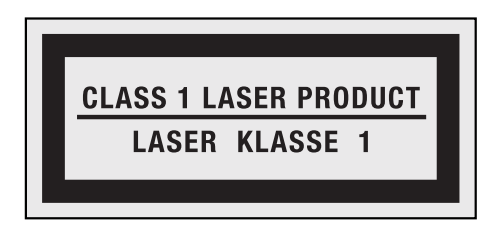

Primjer oznake

Ovi su pogoni potvrđeni u SAD i u potpunosti odgovaraju zahtjevima Ministarstva zdravstva i socijalnih službi 21 kodeksa saveznih propisa (DHHS 21 CFR) podnaslov J za Klasu 1 laserskih proizvoda. Drugdje, ovi pogoni su potvrđeni u skladu sa zahtjevima Međunarodnog elektrotehničkog odbora (IEC) 60825-1 i CENELEC EN 60825-1 za Klasu 1 laserskih proizvoda.

Laserski proizvodi klase 1 se ne smatraju opasnim. Izvedba laserskog sistema i optičkog, memorijskog pogona osigurava da nema izlaganja laserskom zračenju iznad razine Klase 1, za vrijeme normalnog rada, održavanja ili servisiranja.

**Kad je CD ili DVD pogon instaliran, pazite na sljedeće upute za rukovanje.**

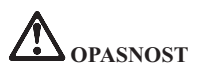

**Upotreba kontrola, podešavanja ili izvedba procedura drukčijih od onih ovdje navedenih može dovesti do opasne izloženosti zračenju.**

**Ne uklanjajte poklopce pogona. Skidanje poklopca CD ili DVD pogona može za posljedicu imati izlaganje opasnom laserskom zračenju. U CD ili DVD pogonu nema dijelova koji se mogu servisirati.**

Neki CD i DVD pogoni sadrže ugrađenu lasersku diodu Klase 3A ili Klase 3B. **Obratite pažnju na sljedeću napomenu.**

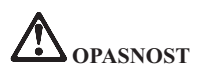

**Lasersko zračenje kod otvaranja. Ne gledajte u zraku, ne promatrajte izravno s optičkim instrumentima i izbjegavajte izravno izlaganje zrakama.**

Spremite ove upute.

**xiv** ThinkPad T410s, T410, T510 i W510 Vodič za servis i rješavanje problema

# **Poglavlje 1. Pronalaženje informacija**

## **Lenovo ThinkVantage Toolbox**

Lenovo® ThinkVantage® Toolbox je dijagnostički program koji radi u Windows operativnom sistemu. On omogućuje gledanje simptoma problema na računalu i njihovih rješenja, a sadrži i automatsko obavještavanje kad je potrebna akcija, pomoć, napredna dijagnostika ili povijest dijagnostike.

Za dodatne informacije o dijagnosticiranju problema, pogledajte "Dijagnoza problema pomoću Lenovo ThinkVantage Toolbox" na stranici 3.

Za pokretanje tog programa napravite sljedeće:

#### **Za Windows 7:**

Dok Windows operativni sistem radi pritisnite tipku ThinkVantage .

#### **Za Windows Vista i Windows XP:**

- 1. Kliknite **Start**.
- 2. Pomaknite pointer na **All Programs**, na **Lenovo Services** i zatim na **Lenovo ThinkVantage Toolbox**.

Ako Lenovo ThinkVantage Toolbox nije instaliran na vaše računalo, otidite na http://www.lenovo.com/think/support, kliknite **Preuzimanja i pogonitelji** i slijedite upute na ekranu.

Za više informacija o ovom programu, pogledajte Pomoć za program.

# **Često postavljana pitanja**

Da bi bili sigurni da ćete od vašeg računala dobiti najbolju izvedbu, pregledajte sljedeće Web stranice i pronađite informacije za pomoć u rješavanju problema i odgovore na često postavljana pitanja:

Http://www.lenovo.com/support/faq

ThinkPad T410s, T410, T510 i W510 Vodič za servis i rješavanje problema

# **Poglavlje 2. Rješavanje problema računala**

**Bilješka:** Ako vaš sistem radi i možete pristupiti do Pristup pomoći, pogledajte *Pristup pomoći*.

# **Dijagnosticiranje problema**

Ako naiđete na probleme s vašim računalom, koristite sljedeći postupak kao početnu točku za njihovo rješavanje.

- v Ako možete pokrenuti operativni sistem, pogledajte "Dijagnoza problema pomoću Lenovo ThinkVantage Toolbox".
- v Ako ne možete pokrenuti operativni sistem, pogledajte "Dijagnosticiranje problema pomoću PC-Doctor iz Rescue and Recovery radno područje".

## **Dijagnoza problema pomoću Lenovo ThinkVantage Toolbox**

Ako vaše računalo ne radi ispravno, možda ćete moći dijagnosticirati problem pomoću Lenovo ThinkVantage Toolbox test komponenti za vaše računalo.

Za pokretanje tog programa napravite sljedeće:

#### **Za Windows 7:**

Dok Windows operativni sistem radi pritisnite tipku ThinkVantage .

## **Za Windows Vista i Windows XP:**

- 1. Kliknite **Start**.
- 2. Pomaknite pointer na **All Programs**, na **Lenovo Services** i zatim na **Lenovo ThinkVantage Toolbox**.

Za više informacija o ovom programu, pogledajte Pomoć za program.

Izvođenje testova može potrajati nekoliko minuta ili duže. Osigurajte si dovoljno vremena za izvođenje cijelog testa; ne prekidajte test za vrijeme izvođenja. Ako se pripremate kontaktirati Centar za korisničku podršku, svakako ispišite dnevnik testiranja, tako da možete brzo dati informacije tehničaru za pomoć.

## **Dijagnosticiranje problema pomoću PC-Doctor iz Rescue and Recovery radno područje**

Pomoću PC-Doctor® iz Rescue and Recovery® radnog područja, možete dijagnosticirati vaš sistem bez pokretanja operativnog sistema.

Za izvođenje PC-Doctor, napravite kako slijedi:

- 1. Isključite računalo i onda ga ponovno uključite.
- 2. Kad se pojavi ThinkPad® logo, odmah pritisnite tipku ThinkVantage . Otvara se Rescue and Recovery radno područje.
- 3. Kliknite **Diagnose hardware**.

Za više informacija o PC-Doctor, pogledajte Pomoć za program.

# **Poglavlje 3. Dobivanje pomoći i servisa**

#### **Dobivanje pomoći i servisa**

Ako vam treba pomoć, tehnička podrška ili naprosto želite više informacija o ThinkPad računalima, na raspolaganju vam je mnoštvo izvora koje vam Lenovo stavlja na raspolaganje za pomoć. Ovo poglavlje sadrži informacije o tome gdje potražiti dodatne informacije o ThinkPad računalima, što napraviti ako naiete na problem s vašim računalom i koga zvati za servis u slučaju potrebe.

Microsoft® Servisni paketi su zadnji izvor softvera za ažuriranja Windows proizvoda. Oni su dostupni putem spuštanja s Weba (možda vrijede neke naknade za povezivanje) ili putem diska. Za specifičnije informacije i veze, molimo otiite na Microsoft Web stranicu, na http://www.microsoft.com. Lenovo nudi tehničku pomoć za Podizanje i rad kod instalacije ili pitanja koja se odnose na, Servisne pakete za vaš Lenovo-predinstalirani Microsoft Windows proizvod. Za informacije molimo kontaktirajte Centar za korisničku podršku na telefonima ispisanim u "Lista telefonskih brojeva širom svijeta" na stranici 7. Možda ćete trebati nešto platiti.

# **Dobivanje pomoći na Webu**

Lenovo Web stranica na World Wide Webu ima ažurne informacije o ThinkPad Notebook računalima i podrški. Adresa za početnu stranicu za Osobna računala je http://www.lenovo.com/think.

Informacije za podršku za vaše ThinkPad Notebook računalo možete naći na http://www.lenovo.com/think/support. Istražite tu Web stranicu da naučite kako riješiti probleme, pronađete nove načine upotrebe vašeg računala i da naučite o opcijama koje mogu rad s vašim ThinkPad Notebook računalom učiniti lakšim.

#### **Pozivanje Centra za podršku korisnicima**

Ako ste sami pokušali ispraviti problem, a ipak i dalje trebate pomoć, za vrijeme jamstvenog perioda, pomoć i informacije možete dobiti telefonom preko Centar za korisničku podršku. Za vrijeme jamstvenog roka osigurane su sljedeće usluge:

• Određivanje problema - Na raspolaganju je školovano osoblje za pomoć pri određivanju da li se radi o hardverskom problemu i odlučivanju koje akcije su potrebne da se problem ispravi.

- v Popravak Lenovo hardvera Ako se utvrdi da je problem uzrokovan Lenovo hardverom koji je pod jamstvom, školovano osoblje vam je na raspolaganju za pružanje primjerene razine usluge.
- v Vođenje tehničkih promjena Povremeno dolazi do promjena koje su nužne nakon što je proizvod prodan. Lenovo ili vaš prodavač, ako ga je Lenovo za to ovlastio, će napraviti izabrane tehničke promjene koje se odnose na vaš hardver.

Sljedeće nije pokriveno jamstvom:

v Zamjena ili upotreba dijelova koje nije proizveo Lenovo ili dijelova koji nisu pod jamstvom.

**Bilješka:** Svi dijelovi s jamstvom imaju 7-znakovnu identifikaciju u obliku FRU XXXXXXX

- v Identifikacija izvora softverskih problema
- v Konfiguracija BIOS-a kao dio neke instalacije ili nadogradnje
- Promjene, modifikacije ili nadogradnje pogonitelja uređaja
- v Instalacija i održavanje mrežnih operativnih sistema (NOS)
- v Instalacija i održavanje aplikativnih programa

Da bi odredili da li je vaš stroj pod jamstvom i kad jamstvo prestaje, otiđite na http://www.lenovo.com/think/support i kliknite **Jamstvo**, zatim slijedite upute na ekranu.

Za odredbe i uvjete Lenovo ograničenog jamstva koje se primjenjuje na vaš Lenovo hardverski proizvod, pogledajte Poglavlje 3, ″Informacije o jamstvu″ u *Vodič za sigurnost i jamstvo*.

Ako je moguće, budite pokraj računala kad zovete, u slučaju da vam predstavnik tehničke pomoći treba pomoći u rješavanju problema računala. Molimo osigurajte da ste učitali naisvježije pogonitelje uređaja i nadogradnje sistema, da ste izveli dijagnostiku i zapisali informacije prije poziva. Kad pozivate tehničku pomoć, molimo pripremite sljedeće informacije:

- Tip i model stroja
- v Serijske brojeve vašeg računala, monitora i drugih komponenti ili dokaz o kupnji
- Opis problema
- v Točan tekst poruka o greškama
- v Podatke o konfiguraciji hardvera i softvera na sistemu

Telefonski brojevi za lokaciju vašeg Centar za korisničku podršku se nalaze u poglavlju "Lista telefonskih brojeva širom svijeta" na stranici 7 u ovom vodiču.

**Bilješka:** Telefonski brojevi se mogu promijeniti bez prethodne obavijesti. Za najsvježiji popis telefonskih brojeva i radnog vremena Centar za korisničku podršku, posjetite Web stranicu za podršku na http://www.lenovo.com/support/phone. Ako broj za vašu zemlju nije ispisan, kontaktirajte vašeg Lenovo prodavača ili Lenovo marketing predstavnika.

# **Dobivanje pomoći širom svijeta**

Ako putujete s računalom ili se selite u drugu državu u kojoj IBM ili IBM partneri ovlašteni za pružanje jamstvenog servisa, prodaju i servisiraju tip vašeg ThinkPad stroja, za vaše računalo je dostupan Međunarodni jamstveni servis. Servis će napraviti dobavljač servisa koji je ovlašten za izvođenje jamstvenog servisa.

Servisne procedure se razlikuju prema zemljama i neke usluge i dijelovi možda neće biti dostupni u svim zemljama. Međunarodni jamstveni servis se ostvaruje na nekoliko načina (kao što su u skladištu, u servisu ili na lokaciji), zavisno od pojedine zemlje. Servisni centri u nekim zemljama možda neće moći servisirati sve modele određenog tipa stroja. U nekim zemljama se mogu primjenjivati naknade i ograničenja u vrijeme servisa.

Da bi odredili da li vaše računalo podliježe Međunarodnom jamstvenom servisu i da pogledate popis zemalja u kojima je taj servis dostupan, otidite na http://www.lenovo.com/think/support, kliknite **Jamstvo** i slijedite upute na ekranu.

# **Lista telefonskih brojeva širom svijeta**

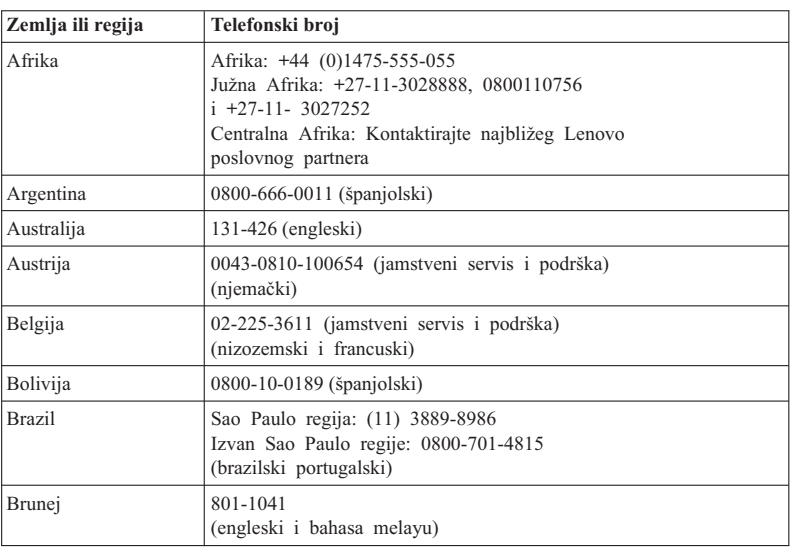

Telefonski brojevi se mogu promijeniti bez prethodne obavijesti. Za zadnje telefonske brojeve otidite do http://www.lenovo.com/support/phone.

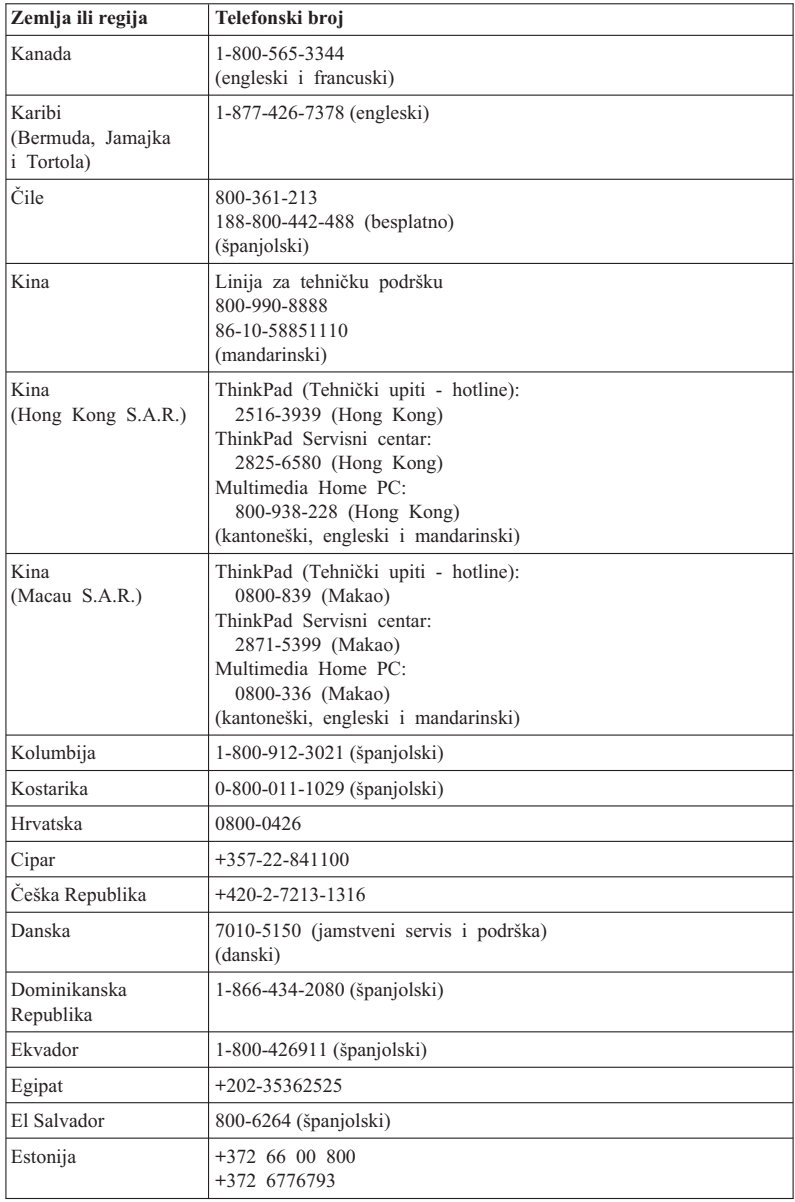

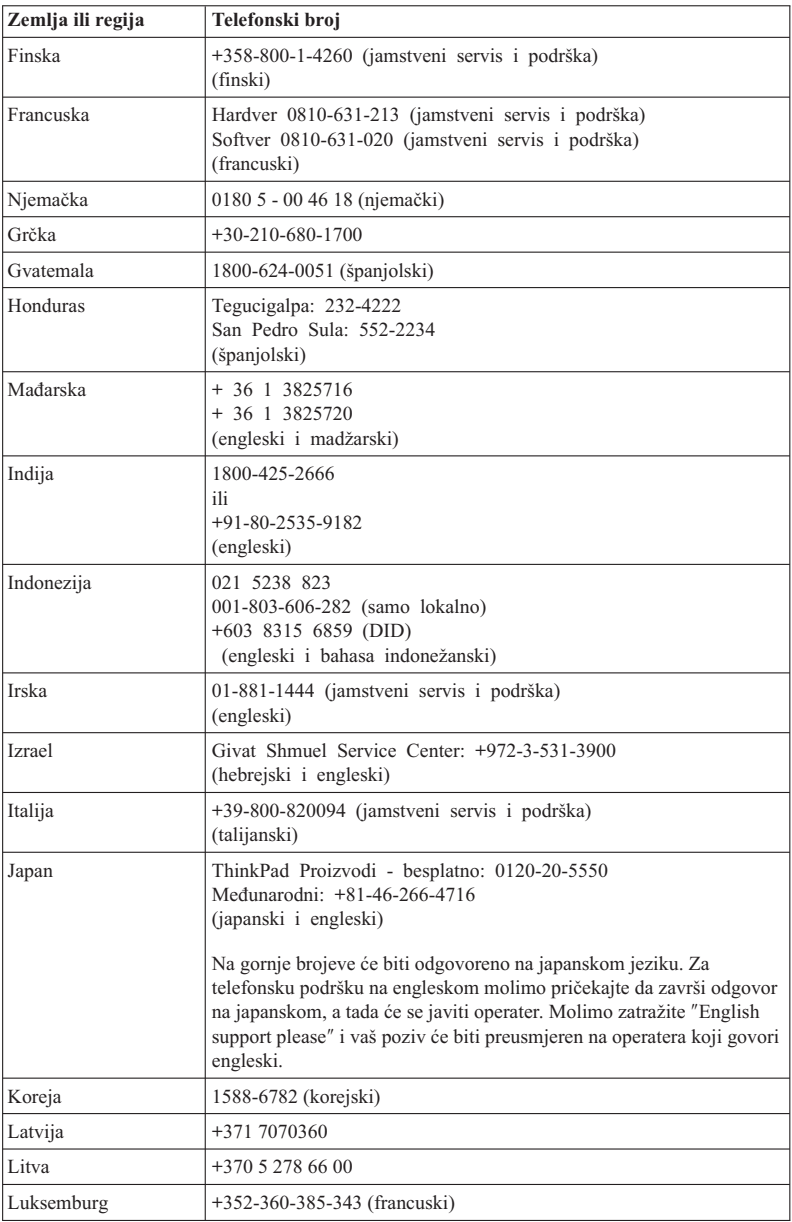

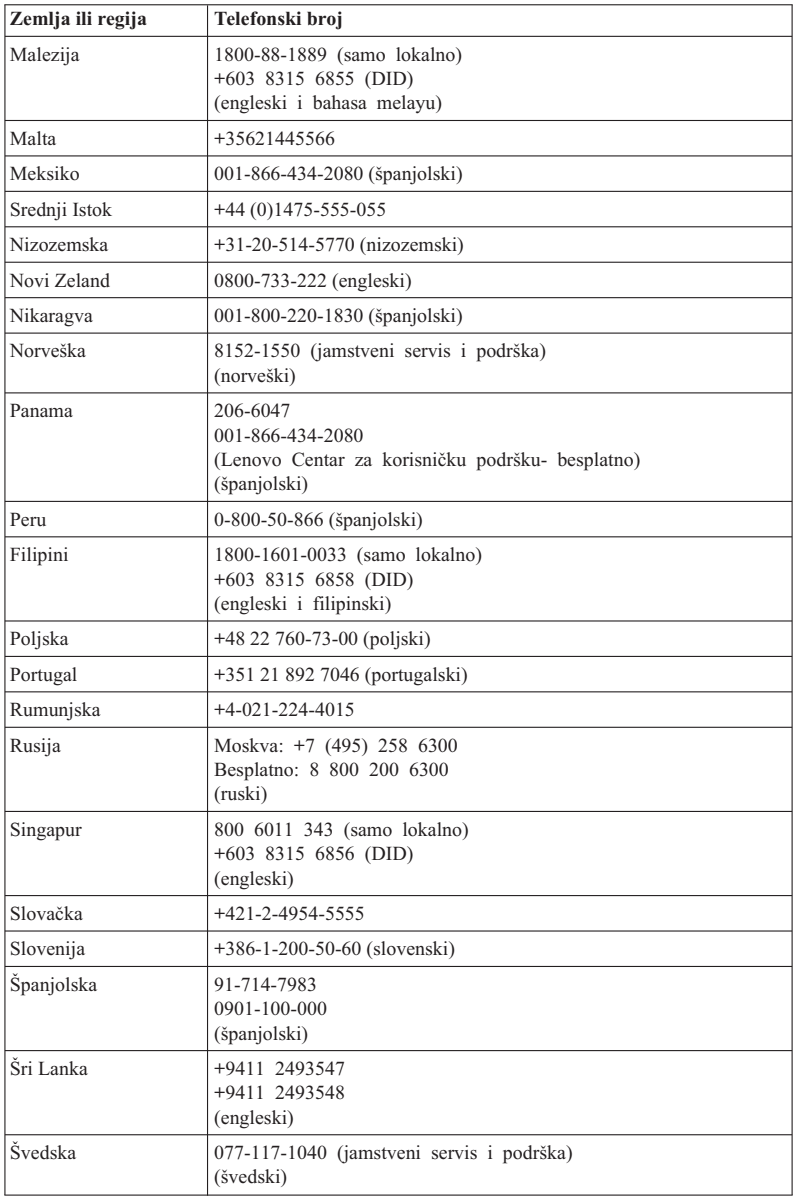

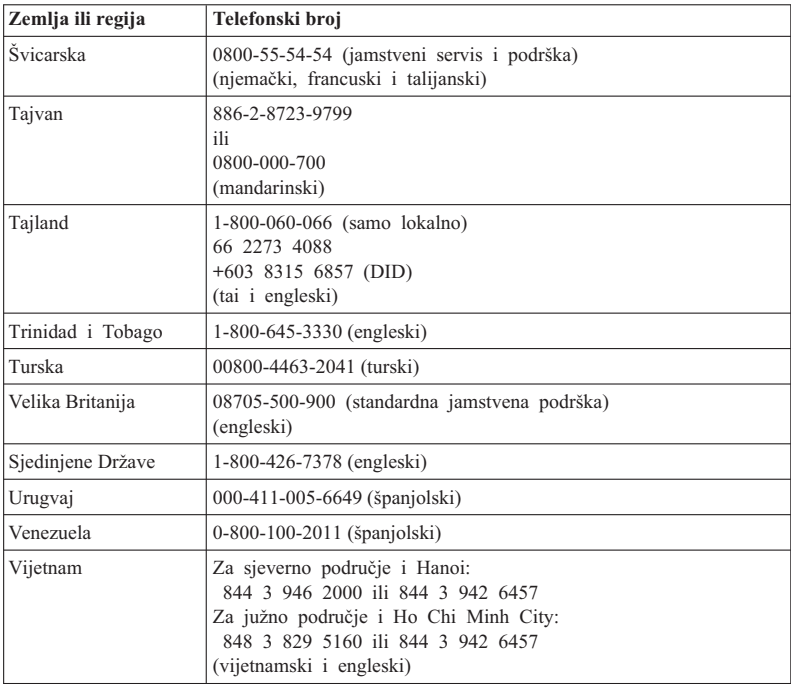

ThinkPad T410s, T410, T510 i W510 Vodič za servis i rješavanje problema

# **Dodatak A. Informacije o jamstvu**

Ovaj Dodatak sadrži informacije koje se odnose na jamstveni period i tip jamstvenog servisa koji se primjenjuje na vaš Lenovo hardverski proizvod, u vašoj zemlji ili regiji. Za uvjete i odredbe Lenovo ograničenog jamstva koje se odnose na vaš Lenovo hardverski proizvod, pogledajte Poglavlje 3, Informacije o jamstvu u *Vodiču za sigurnost i jamstvo*.

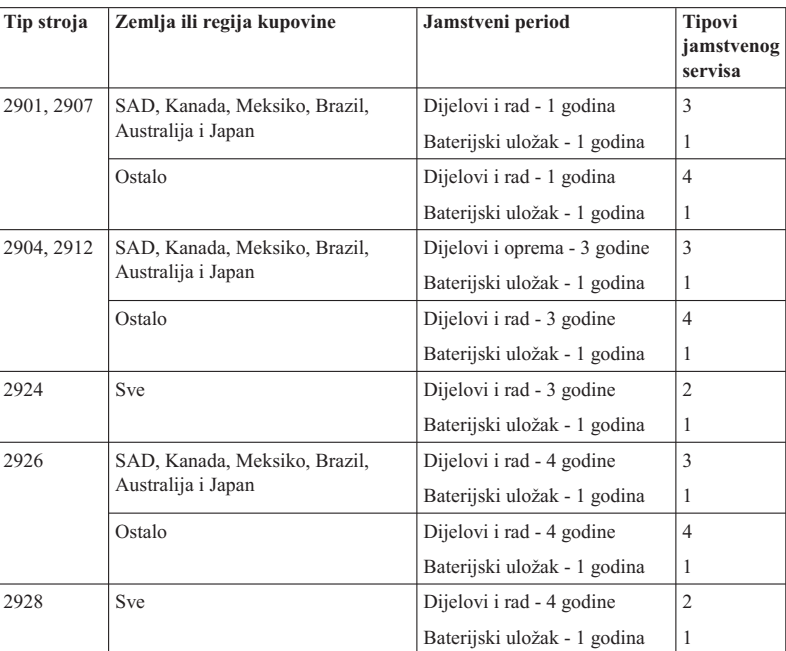

# **ThinkPad T410s**

# **ThinkPad T410**

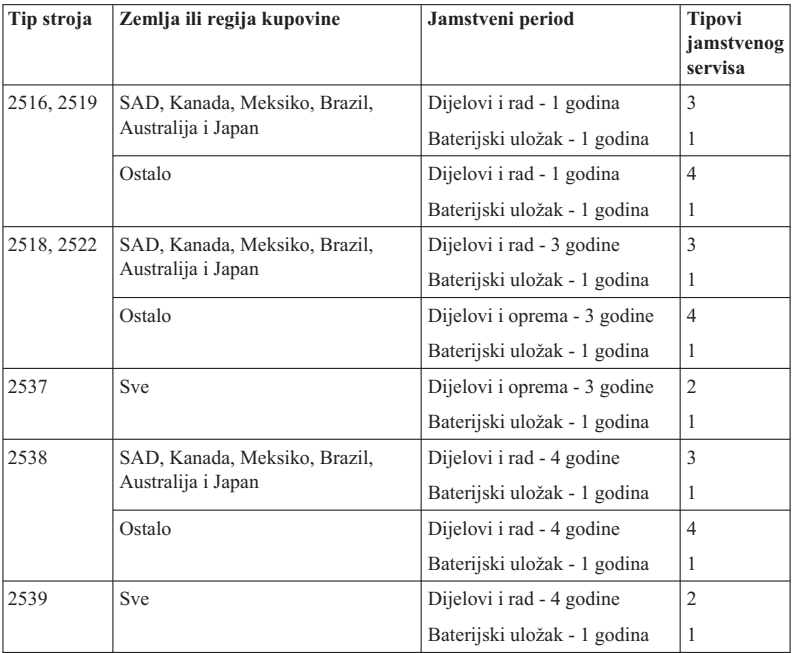

# **ThinkPad T510**

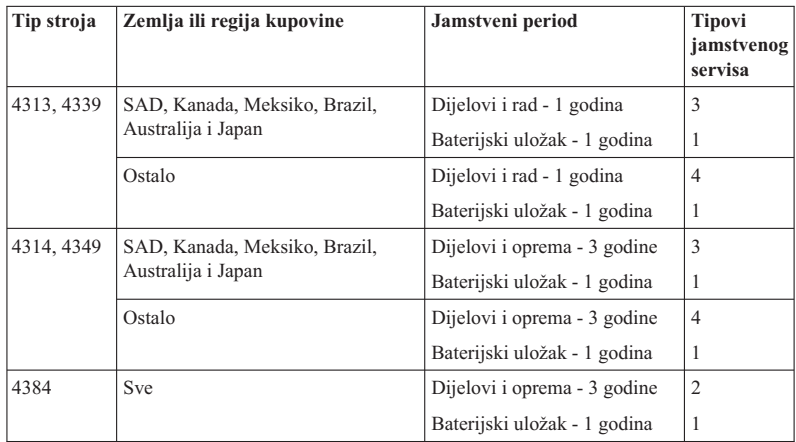

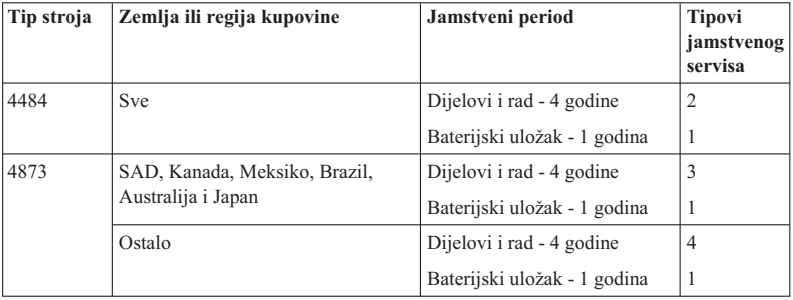

#### **ThinkPad W510**

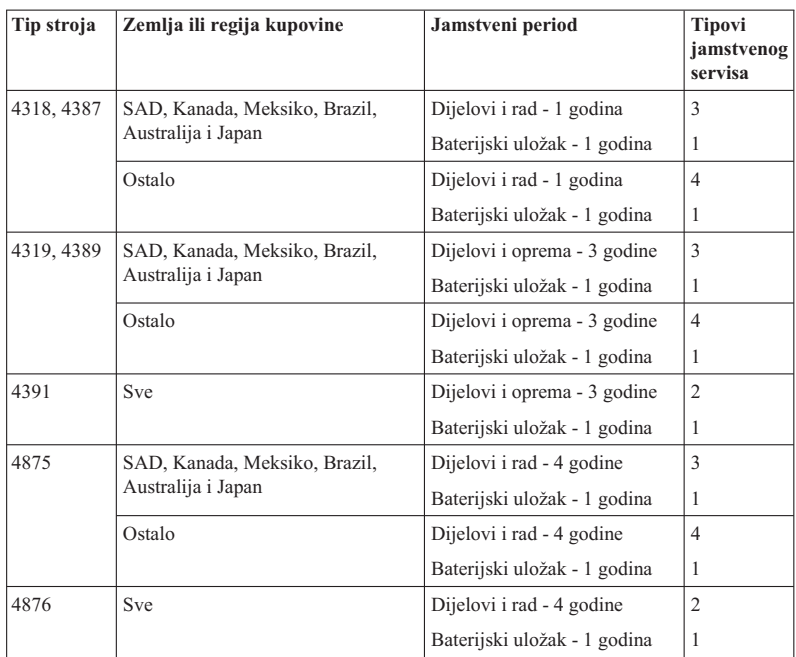

# **Tipovi jamstvenog servisa**

## 1. **Servis s Korisnički zamjenjivim jedinicama (**″**CRU**″**)**

Prema CRU servisu, vaš Dobavljač servisa će vam dostaviti CRU-ove da ih instalirate. CRU informacije i upute za zamjenu se dostavljaju s vašim proizvodom i dostupne su s Lenovo u bilo koje vrijeme, na zahtjev. CRU-ovi koje sami možete lako instalirati se nazivaju Samoposlužni CRU-ovi, dok su Opcijsko servisni CRU-ovi oni za koje je potrebno određeno tehničko znanje i vještina. Instaliranje Samoposlužnih CRU-ova je vaša odgovornost. Možete tražiti da Dobavljač servisa instalira neke Opcijsko servisne CRU-ove prema nekom od ostalih tipova jamstvenog servisa koji su određeni za vaš proizvod. Opcijsku servisnu ponudu možete kupiti od Lenovo tako da vam Lenovo instalira i samoposlužne CRU-ove. Popis CRU-ova i njihovih namjena možete naći u publikaciji koja se dostavlja s vašim proizvodom ili na http://www.lenovo.com/CRUs. Zahtjev za vraćanje neispravnog CRU-a, ako postoji, će biti naveden u materijalima koji se dostavljaju sa zamjenskim CRU-om. Ako je potrebno vraćanje, 1) upute za vraćanje, unaprijed plaćena naljepnica za vraćanje i spremnik za pakiranje se dostavljaju sa zamjenskim CRU-om i 2) možda će vam biti naplaćen zamjenski CRU ako vaš Dobavljač servisa ne primi neispravni CRU u roku od trideset (30) dana od vašeg primitka zamjene.

#### 2. **Servis na licu mjesta**

Prema Servisu Na-mjestu, vaš Dobavljač servisa će ili popraviti ili zamijeniti proizvod na vašoj lokaciji. Morate osigurati prikladno radno područje, da omogućite rastavljanje i ponovno sastavljanje Lenovo proizvoda. Za neke proizvode, neki popravci mogu zahtijevati od vašeg Dobavljača servisa slanje proizvoda u odreeni servisni centar.

#### 3. **Kurirski ili skladišni servis**

Prema Kurirskom ili Skladišnom servisu, vaš proizvod će biti popravljen ili zamijenjen u određenom servisnom centru, a dostavu će organizirati vaš Dobavljač servisa. Vi ste odgovorni za odspajanje proizvoda. Dobit ćete spremnik za otpremu u kojem možete vratiti vaš proizvod u određeni servisni centar. Kurir će pokupiti vaš proizvod i isporučiti ga određenom servisnom centru. Nakon njegovog popravka ili zamjene, servisni centar će organizirati povratnu isporuku proizvoda vama.

#### 4. **Servis s Korisničkom ili Poštanskom dostavom**

Prema servisu s dostavom ili poštanskom otpremom korisnika vaš proizvod će biti popravljen ili zamijenjen u odreenom servisnom centru, a dostavu ćete organizirati sami. Vi ste odgovorni za isporuku ili slanje poštom, prema tome kako navede vaš Dobavljač servisa, (unaprijed plaćeno, osim ako se ne navede drukčije) proizvoda, prikladno zapakiranog, na označenu lokaciju. Nakon popravka ili zamjene proizvoda, on će biti pripremljen tako da ga vi možete podignuti. Ako ga ne podignete, vaš Dobavljač servisa može raspolagati s njim prema vlastitom nahođenju. Za Poštanski servis, proizvod će vam biti vraćen na Lenovo trošak, osim ako vaš Dobavljač servisa ne navede drukčije.

#### 5. **Servis zamjene proizvoda**

Prema Servisu za zamjenu proizvoda će Lenovo dostaviti zamjenski proizvod na vašu lokaciju. Vi ste odgovorni za njegovu instalaciju i provjeru rada. Zamjenski proizvod postaje vaše vlasništvo u zamjenu za neispravni proizvod, koji postaje vlasništvo Lenovo. Morate zapakirati neispravni proizvod u kutiju za slanje koja se koristi za dostavu zamjenskog proizvoda i vratiti ga u Lenovo. Troškove transporta u oba smjera plaća Lenovo. Ako se ne koristi kartonska ambalaža u kojoj je zaprimljen zamjenski dio, to bi moglo rezultirati terećenjem korisnika za nadoknadu štete koja je nastala prilikom slanja. Može vas se teretiti za trošak zamjenskog proizvoda ako Lenovo ne primi neispravni proizvod u roku od trideset (30) dana od vašeg primitka zamjenskog proizvoda.

# **Suplemento de Garantía para México**

Este Suplemento se considera parte integrante de la Garantía Limitada de Lenovo y será efectivo única y exclusivamente para los productos distribuidos y comercializados dentro del Territorio de los Estados Unidos Mexicanos. En caso de conflicto, se aplicarán los términos de este Suplemento.

Todos los programas de software precargados en el equipo sólo tendrán una garantía de treinta (30) días por defectos de instalación desde la fecha de compra. Lenovo no es responsable de la información incluida en dichos programas de software y/o cualquier programa de software adicional instalado por Usted o instalado después de la compra del producto.

Los servicios no cubiertos por la garantía se cargarán al usuario final, previa obtención de una autorización.

En el caso de que se precise una reparación cubierta por la garantía, por favor, llame al Centro de soporte al cliente al 001-866-434-2080, donde le dirigirán al Centro de servicio autorizado más cercano. Si no existiese ningún Centro de servicio autorizado en su ciudad, población o en un radio de 70 kilómetros de su ciudad o población, la garantía incluirá cualquier gasto de entrega razonable relacionado con el transporte del producto a su Centro de servicio autorizado más cercano. Por favor, llame al Centro de servicio autorizado más cercano para obtener las aprobaciones necesarias o la información relacionada con el envío del producto y la dirección de envío.

Para obtener una lista de los Centros de servicio autorizados, por favor, visite:

http://www.lenovo.com/mx/es/servicios

**Manufactured by one of the following, depending on the model: SCI Systems de México, S.A. de C.V. Av. De la Solidaridad Iberoamericana No. 7020 Col. Club de Golf Atlas El Salto, Jalisco, México C.P. 45680 Tel. 01-800-3676900**

**China (IIPC) Shenzhen, China (two plants) ISH2 Building, No. 3 Guanglan Road and Shuncang Building, No. 6 Guanglan Road Futian Free Trade Zone, Shenzhen, P.R. China 518038**

**Wistron Infocomm (Kunshan) Co., Ltd. No. 168, First Avenue, Kunshan Export Processing Zone Kunshan, Jiangsu, China Tel. +86-512-57367888**

**Quanta Shanghai Manufacture City (China/Shanghai) No.68, Sanzhuang Rd., Songjiang Export Processing Zone Shanghai, China**

**Marketed by: Lenovo Mexico S de RL de CV Av. Santa Fe 505, Piso 15 Col. Cruz Manca Cuajimalpa, México, DF CP 05349 Tel: 55-5000-8500**

# **Dodatak B. Korisnički zamjenjive jedinice (CRU-ovi)**

Korisnički zamjenjive jedinice (CRU-ovi) su dijelovi računala koje može nadograditi ili zamijeniti korisnik. Postoje dva tipa CRU: samoposlužni i opcijsko servisni. Samoposlužni CRU-ovi se lako instaliraju. Oni mogu biti samostalni ili s kvačicom ili je potreban odvijač za uklanjanje najviše dva vijka, dok je kod opcijsko servisnih potrebno određeno tehničko znanje i alati kao što je odvijač. Međutim, i samoposlužne i opcijsko servisne CRU-ove korisnik može sigurno sam ukloniti i zamijeniti.

Korisnici su odgovorni za zamjenu svih samoposlužnih CRU-ova. Opcijsko servisni CRU-ovi mogu ukloniti i instalirati korisnici ili, za vrijeme perioda jamstva to može napraviti Lenovo tehničar servisa.

Lenovo prijenosna računala sadrže i samoposlužne i opcijsko servisne CRU-ove:

- v **Samoposlužni CRU-ovi:** ovi CRU-ovi se mogu iskopčati ili su pričvršćeni s ne više od dva vijka. Primjeri tog tipa CRU su AC adaptor, naponska žica, baterija i tvrdi pogon. U nekim proizvodima, takve komponente kao što su memorija, bežične kartice, notebook tipkovnice i podložak za dlan sa čitačem otiska prsta i dodirnom podlogom mogu također biti CRU-ovi.
- v **Opcijsko servisni CRU-ovi:** ovi CRU-ovi su izolirani dijelovi unutar računala koji su pokriveni s panelom za pristup i u pravilu su učvršćeni s više od dva vijka. Nakon uklanjanja pristupnog panela, CRU postaje vidljiv. Oba tipa CRU su ispisana u tablici na sljedećoj stranici.

Online *Pristup pomoći* i Lenovo Internet stranica podrške, http://www.lenovo.com/ CRUs, sadrže upute za zamjenu samoposlužnih i opcijsko servisnih CRU-ova.

Za pokretanje programa Pristup pomoći napravite sljedeće:

- v **Za Windows 7:** Kliknite **Start** i kliknite **Help and Support**. U Windows Help and Support kliknite **Lenovo Pristup pomoći**.
- v **Za Windows Vista i Windows XP:** Kliknite **Start**, pomaknite pointer na **All Programs**; zatim na **ThinkVantage** ; zatim kliknite **Pristup pomoći**.

Lenovo Internet stranica podrške http://www.lenovo.com/CRUs, nudi tri opcije za početak vašeg pretraživanja: samootkrivanje, "unos tipa stroja" i "izbor iz padajućeg popisa". Dodatno, upute za postav sadrže upute za nekoliko kritičnih CRU-ova.

Ako ne možete pristupiti ovim uputama ili ako imate poteškoća kod zamjene CRU, možete koristiti sljedeće dodatne resurse:

v Centar za korisničku podršku. Za telefonski broj Centra za podršku u vašoj zemlji ili regiji pogledajte "Lista telefonskih brojeva širom svijeta" na stranici 7.

#### **Bilješka: Koristite samo dijelove koje isporučuje Lenovo. Za informacije o jamstvu za CRU-ovi za vaš tip stroja, pogledajte Poglavlje 3, Informacije o jamstvu u** *Vodič za sigurnost i jamstvo***.**

Sljedeća tablica sadrži popis CRU-ovi za vaše računalo i objašnjava gdje se nalaze upute za zamjenu.

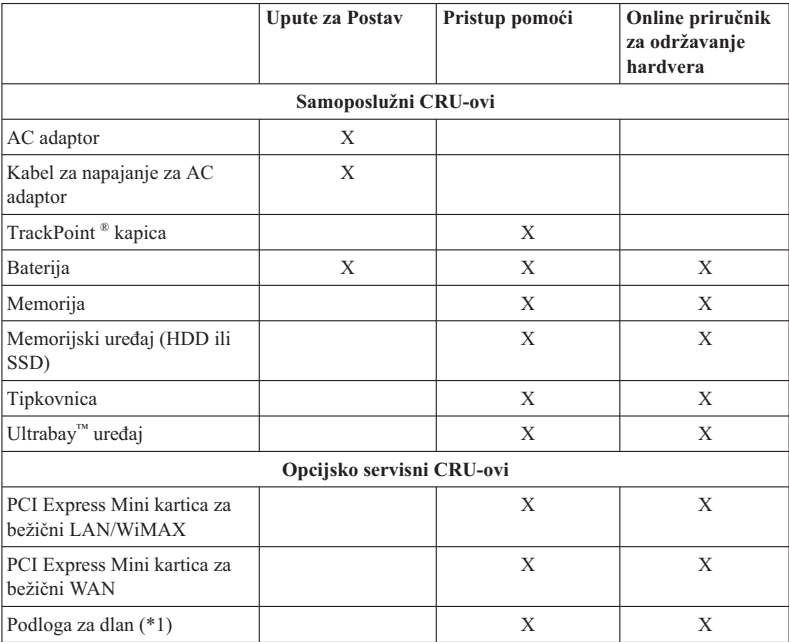

Samo \*1 ThinkPad T410s model

# **Dodatak C. Napomene**

#### **Napomene**

Lenovo ne mora proizvode, usluge i funkcije opisane u ovom dokumentu ponuditi u svim državama. Posavjetujte se s lokalnim Lenovo predstavnikom u vezi informacija o proizvodima i uslugama koje se mogu nabaviti u vašem području. Bilo koje upućivanje na Lenovo proizvod, program ili uslugu nema namjeru tvrditi da se samo taj Lenovo proizvod, program ili usluga mogu koristiti. Bilo koji funkcionalno ekvivalentan proizvod, program ili usluga koji ne narušava nijedno Lenovo pravo na intelektualno vlasništvo, se može koristiti kao zamjena. Međutim, na korisniku je odgovornost da procijeni i provjeri rad bilo kojeg drugog proizvoda, programa ili usluge.

Lenovo može imati patente ili molbe za patente koje su još u toku, a koji pokrivaju predmet o kojem se govori u ovom dokumentu. Posjedovanje ovog dokumenta ne daje vam nikakvu dozvolu za korištenje tih patenata. Upite o licenci možete poslati u pismenom obliku na:

*Lenovo (United States), Inc. 1009 Think Place - Building One Morrisville, NC 27560 U.S.A. Attention: Lenovo Director of Licensing*

LENOVO DOSTAVLJA OVU PUBLIKACIJU "KAKVA JE" BEZ BILO KAKVOG JAMSTVA, IZRAVNOG ILI NEIZRAVNOG, UKLJUČUJUĆI, ALI NE OGRANIČAVAJUĆI SE NA, NEIZRAVNA JAMSTVA O TRGOVANJU ILI PRIKLADNOSTI ZA ODREÐENU NAMJENU. Neka zakonodavstva ne dozvoljavaju odricanje od izravnih ili posrednih jamstava u odreenim transakcijama, pa se zbog toga ova izjava možda ne odnosi na vas.

U ovoj publikaciji su moguće tehničke netočnosti i tiskarske pogreške. Promjene se periodično rade za ove informacije; te promjene će biti uključene u nova izdanja publikacije. Lenovo može raditi poboljšanja i/ili promjene u proizvodu(ima) i/ili programu/ima opisanim u ovoj publikaciji, bilo kad, bez prethodne obavijesti.

Proizvodi opisani u ovom dokumentu nisu namijenjeni za primjenu u aplikacijama za održavanje života gdje bi kvar mogao uzrokovati ozljede ili smrt osoba. Informacije sadržane u ovom dokumentu ne utječu na niti ne mijenjaju specifikacije ili jamstva za Lenovo proizvode. Ništa u ovom dokumentu ne predstavlja izravnu ili uključenu licencu ili osiguranje od šteta prema pravima nad intelektualnim Lenovo vlasništvom ili vlasništvom trećih stranaka. Sve informacije sadržane u ovom dokumentu su dobivene u specifičnim okruženjima i predstavljene su kao ilustracija. Rezultati dobiveni u drugim operativnim okruženjima se mogu razlikovati.

Lenovo može koristiti ili distribuirati bilo koje informacije koje vi dobavite, na bilo koji način koji on smatra prikladnim, bez obveze prema vama.

Bilo koje pozivanje u ovoj publikaciji na ne-Lenovo Web stranice je u svrhu boljeg informiranja korisnika i ni na koji način ne služi u svrhu promicanja tih Web stranica. Materijali na tim Web stranicama nisu dio materijala sadržanih u ovom Lenovo proizvodu, a upotreba tih Web stranica je isključivo vaša odgovornost.

Bilo koji, ovdje sadržani podaci o performansama su određeni u kontroliranom okruženju. Zbog toga se rezultati dobiveni u drugim radnim okruženjima mogu značajno razlikovati. Neka mjerenja su možda provedena na razvojnim sistemima i zato nema nikakvih jamstava da će ta mjerenja biti ista na drugim, općenito dostupnim sistemima. Dodatno, neka mjerenja su možda procijenjena ekstrapolacijom. Stvarni rezultati se mogu razlikovati. Korisnici ovog dokumenta trebaju provjeriti primjenjive podatke za njihovo specifično okruženje.

#### **Napomena o klasifikaciji eksporta**

Ovaj proizvod je podložan Odredbama administracije eksporta Sjedinjenih Država (EAR) i ima kontrolni broj Klasifikacije eksporta (ECCN) 4A994.b. On se može ponovno eksportirati, osim u zemlje gdje je službeno zabranjeno trgovanje u EAR E1 listi zemlie.

# **Electronic emissions notices**

The following information refers to ThinkPad T410s, T410, T510 i W510, machine type 2516, 2518, 2519, 2522, 2537, 2538, 2539, 2901, 2904, 2907, 2912, 2924, 2926, 2928, 4313, 4314, 4318, 4319, 4339, 4349, 4384, 4387, 4389, 4391, 4484, 4873, 4875 i 4876.

#### **Federal Communications Commission (FCC) Declaration of Conformity**

This equipment has been tested and found to comply with the limits for a Class B digital device, pursuant to Part 15 of the FCC Rules. These limits are designed to provide reasonable protection against harmful interference in a residential installation. This equipment generates, uses, and can radiate radio frequency energy and, if not installed and used in accordance with the instructions, may cause harmful interference to radio communications. However, there is no guarantee that interference will not occur in a particular installation. If this equipment does cause harmful interference to radio or television reception, which can be determined by turning the equipment off and on, the user is encouraged to try to correct the interference by one or more of the following measures:

- Reorient or relocate the receiving antenna.
- v Increase the separation between the equipment and receiver.
- v Connect the equipment into an outlet on a circuit different from that to which the receiver is connected.
- v Consult an authorized dealer or service representative for help.

Lenovo is not responsible for any radio or television interference caused by using other than specified or recommended cables and connectors or by unauthorized changes or modifications to this equipment. Unauthorized changes or modifications could void the user's authority to operate the equipment.

This device complies with Part 15 of the FCC Rules. Operation is subject to the following two conditions: (1) this device may not cause harmful interference, and (2) this device must accept any interference received, including interference that may cause undesired operation.

Responsible party: Lenovo (United States) Incorporated 1009 Think Place - Building One Morrisville, NC 27560 Telephone: 1-919-294-5900

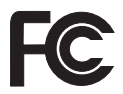

# **Industry Canada Class B emission compliance statement**

This Class B digital apparatus complies with Canadian ICES-003.

# **Avis de conformité à la réglementation d'Industrie Canada**

Cet appareil numérique de la classe B est conforme à la norme NMB-003 du Canada.

# **Europska Unija - Usklaenost s direktivom o elektromagnetskoj kompatibilnosti**

Ovaj proizvod je u skladu s mjerama zaštite Direktive EU vijeća 2004/108/EC o usklaivanju zakona država članica, koji se odnose na elektromagnetsku kompatibilnost. Lenovo ne može preuzeti odgovornost za propuste u ispunjavanju zahtjeva za zaštitom koji mogu biti posljedica nepreporučene modifikacije proizvoda, uključujući i stavljanje opcijskih kartica drugih proizvođača.

Ovaj proizvod je testiran i u skladu je s granicama za opremu Klase B Informacijske tehnologije u skladu s europskim standardom EN 55022. Granice za opremu Klase B su izvedene za tipična rezidencijalna okruženja da bi osigurale razumnu zaštitu od interferencija s licenciranom opremom za komunikacije.

# CE

# **EU-EMC direktiva (2004/108/EC) EN 55022 klasa B Izjava o usklaenosti**

**Deutschsprachiger EU Hinweis**

#### **Hinweis für Geräte der Klasse B EU-Richtlinie zur Elektromagnetischen Verträglichkeit**

Dieses Produkt entspricht den Schutzanforderungen der EU-Richtlinie 2004/108/EG (früher 89/336/EWG) zur Angleichung der Rechtsvorschriften über die elektromagnetische Verträglichkeit in den EU-Mitgliedsstaaten und hält die Grenzwerte der EN 55022 Klasse B ein.

Um dieses sicherzustellen, sind die Geräte wie in den Handbüchern beschrieben zu installieren und zu betreiben. Des Weiteren dürfen auch nur von der Lenovo empfohlene Kabel angeschlossen werden. Lenovo übernimmt keine Verantwortung für die Einhaltung der Schutzanforderungen, wenn das Produkt ohne Zustimmung der Lenovo verändert bzw. wenn Erweiterungskomponenten von Fremdherstellern ohne Empfehlung der Lenovo gesteckt/eingebaut werden.

#### **Deutschland:**

#### **Einhaltung des Gesetzes über die elektromagnetische Verträglichkeit von Geräten**

Dieses Produkt entspricht dem "Gesetz über die elektromagnetische Verträglichkeit von Betriebsmitteln" EMVG (früher "Gesetz über die elektromagnetische Verträglichkeit von Geräten"). Dies ist die Umsetzung der EU-Richtlinie 2004/108/EG (früher 89/336/EWG) in der Bundesrepublik Deutschland.

**Zulassungsbescheinigung laut dem Deutschen Gesetz über die elektromagnetische Verträglichkeit von Betriebsmitteln, EMVG vom 20. Juli 2007 (früher Gesetz über die elektromagnetische Verträglichkeit von Geräten), bzw. der EMV EG Richtlinie 2004/108/EC (früher 89/336/EWG), für Geräte der Klasse B.**

Dieses Gerät ist berechtigt, in Übereinstimmung mit dem Deutschen EMVG das EG-Konformitätszeichen - CE - zu führen. Verantwortlich für die Konformitätserklärung nach Paragraf 5 des EMVG ist die Lenovo (Deutschland) GmbH, Gropiusplatz 10, D-70563 Stuttgart.

Informationen in Hinsicht EMVG Paragraf 4 Abs. (1) 4: **Das Gerät erfüllt die Schutzanforderungen nach EN 55024 und EN 55022 Klasse B.**

## **EU WEEE Izjave**

Oznaka Waste Electrical and Electronic Equipment (WEEE) se odnosi samo na zemlje unutar Europske Unije (EU) i Norvešku. Aparati su označeni u skladu s Europskom direktivom 2002/96/EC koja se odnosi na odbacivanje električne i elektroničke opreme (WEEE). Direktiva određuje okvir za povrat i recikliranje korištenih aparata koji se koriste u Evropskoj uniji. Ova oznaka se primjenjuje na raznolike proizvode, da označi da proizvod neće biti bačen, nego recikliran na kraju vijeka trajanja, po ovoj Direktivi.

Korisnici električne i elektroničke opreme (EEE) s WEEE oznakom prema Aneksu IV u WEEE direktivi ne smiju odbaciti EEE nakon iskorištenja kao nesortirani gradski otpad, nego moraju koristiti način skupljanja koji im je dostupan za povrat, recikliranje i obnavljanje WEEE-a i tako smanjiti moguće EEE učinke na okolinu i ljudsko zdravlje, zbog prisutnosti opasnih tvari. Za dodatne WEEE informacije otidite na: http://www.lenovo.com/lenovo/environment.

# **Tajvanska izjava o recikliranju**

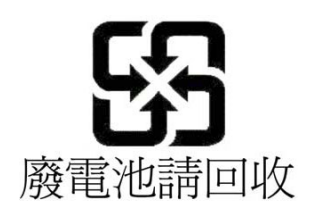

# **Informacije za ENERGY STAR model**

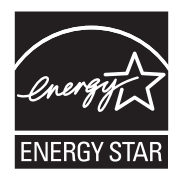

ENERGY STAR® je zajednički program Agencije za zaštitu okoliša u Sjedinjenim Državama i Odjela za energiju u Sjedinjenim Državama, namijenjen uštedi novca i za zaštitu okoliša preko energetski djelotvornih proizvoda i postupaka.

Lenovo je ponosan što može svojim korisnicima ponuditi proizvode koji su u skladu s ENERGY STAR zahtjevima. Lenovo računala sljedećih tipova stroja, ako imaju dodanu ENERGY STAR oznaku, su određena i testirana da se prilagode zahtjevima ENERGY STAR 4.0 programa za računala.

2516, 2518, 2519, 2522, 2537, 2538, 2539, 2901, 2904, 2907, 2912, 2924, 2926, 2928, 4313, 4314, 4318, 4319, 4339, 4349, 4384, 4387, 4389, 4391, 4484, 4873, 4875 i 4876

Upotrebom ENERGY STAR kvalificiranih proizvoda i korištenjem prednosti funkcija za upravljanje napajanjem vašeg računala, možete pomoći smanjiti potrošnju električne energije. Smanjena potrošnja električne energije može doprinijeti mogućim financijskim uštedama, čistijoj okolini i smanjenju emisija stakleničkih plinova.

Za više informacija o ENERGY STAR, posjetite sljedeću Web stranicu:

http://www.energystar.gov

Lenovo vas potiče da djelotvorno korištenje energije učinite integralnim dijelom vaših svakodnevnih operacija. Da bi vam pomogao u ovom nastojanju, Lenovo je unaprijed postavio sljedeće funkcije za upravljanje energijom, koje imaju učinka kad je vaše računalo određeno vrijeme neaktivno:

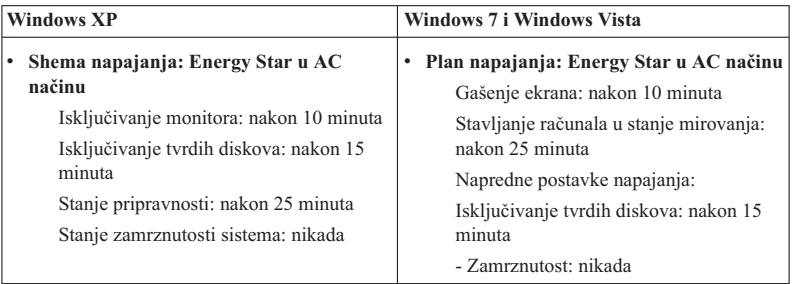

Da bi probudili računalo iz stanja mirovanja (Windows7iWindows Vista) ili stanja pripravnosti (Windows XP), pritisnite Fn tipku na tipkovnici. Za više informacija o ovim postavkama, pogledajte vaš Windows informacijski sistem za Pomoć i podršku.

Funkcija Wake on LAN® je postavljena na Omogućeno kod otpreme vašeg Lenovo računala iz tvornice i ta postavka ostaje na snazi čak i kad je računalo u stanju mirovanja ili pripravnosti. Ako ne trebate imati Wake on LAN postavljen na Omogućavanje, dok je računalo u načinu mirovanja ili u stanju pripravnosti, možete smanjiti potrošnju energije i produžiti vrijeme u načinu mirovanja ili u stanju pripravnosti, prebacivanjem postavke Wake on LAN za način mirovanja ili za stanje pripravnosti u Onemogućavanje. Za prebacivanje postavke za Wake on LAN, otiđite u Upravitelj uređaja i napravite sljedeće:

#### **Za Windows7iWindows Vista:**

- 1. Kliknite **Start** → **Control panel**.
- 2. Kliknite **Hardware and Sound**  $\rightarrow$  **Device Manager**.
- 3. Na Device Manager prozoru proširite **Network adapters**.
- 4. Desno kliknite vaš uređaj mrežnog adaptora i kliknite **Properties**.
- 5. Kliknite **Power Management**.
- 6. Očistite kućicu **Allow this device to wake the computer**.
- 7. Kliknite **OK**.

#### **Za Windows XP:**

- 1. Kliknite **Start** → **Control panel**.
- 2. Kliknite **Performance and Maintenance** → **System**.
- 3. Kliknite **Hardware** i zatim **Device Manager**.
- 4. Na Device Manager prozoru proširite **Network adapters**.
- 5. Desno kliknite vaš ureaj mrežnog adaptora i kliknite **Properties**.
- 6. Kliknite **Power Management**.
- 7. Očistite kućicu **Allow this device to bring the computer out of standby**.
- 8. Kliknite **OK**.

# **Napomena za informacije o sigurnosti i jamstvu**

Zadnje *Vodič za sigurnost i jamstvo* su učitane na Web stranicu. Da ih pogledate otiđite na http://www.lenovo.com/think/support, kliknite Rješavanje problema i zatim kliknite Korisnički vodiči i priručnici.

### **Napomena za Informacije o propisima**

Zadnje Napomene o upravljanju su učitane na Web stranicu. Da ih pogledate otiđite na http://www.lenovo.com/think/support, kliknite Rješavanje problema i zatim kliknite Korisnički vodiči i priručnici.

ThinkPad T410s, T410, T510 i W510 Vodič za servis i rješavanje problema

# **Zaštitni znaci**

Sljedeći pojmovi su Lenovo zaštitni znaci u Sjedinjenim Državama, drugim zemljama ili oboje:

Lenovo® Rescue and Recovery® ThinkPad® ThinkVantage ® TrackPoint<sup>®</sup> Ultrabay

Wake on LAN je registrirani zaštitni znak International Business Machines Corporation u Sjedinjenim Državama, drugim zemljama ili oboje.

Microsoft, Windows i Windows Vista su zaštitni znaci ili registrirani zaštitni znaci Microsoft® Corporation u Sjedinjenim Državama, drugim zemljama ili oboje.

Ostala imena poduzeća, proizvoda i usluga mogu biti zaštitni znaci ili oznake usluga drugih.

ThinkPad T410s, T410, T510 i W510 Vodič za servis i rješavanje problema